## **Large Telescope Truss - Numerical Solution**

Author: Samuel Smith, Cornell University

Problem Specification

- 1. Pre-Analysis & Start-Up
- 2. Geometry
- 3. Mesh
- 4. Physics Setup
- 5. Numerical Solution
- 6. Numerical Results
- 7. Verification & Validation

Exercises

Comments

## **Numerical Solution**

The Solution setup is fairly simple. We want to find the deformation of the face that is connected to the mirrors, specifically in the Z direction.

First, add in the standard Total Deformation and Equivalent Stress across the entire body. Right click on Solution, Insert>Deformation>Total. Then, Right click on Solution, Insert>Stress>Equivalent (von-Mises).

Now we will add in the Directional deformation. Right click on Solution, Insert>Deformation>Directional. Change the direction to Z, and select the 280 faces using the method discussed before.

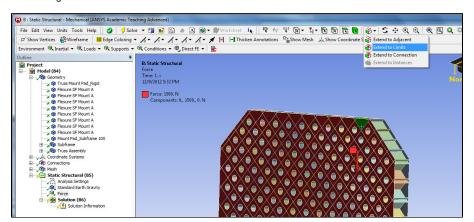

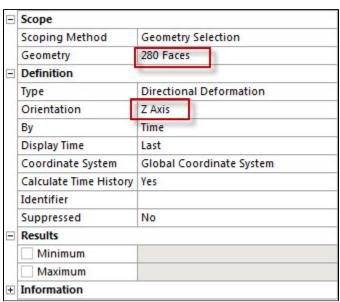

The next solutions that we want to concern ourselves with is creating joint probes to discover how the joints deform and move with the rest of the geometry.

Right Click on Solutions, Insert>Probe>Joint.

Under the boundary condition, select a defined joint.

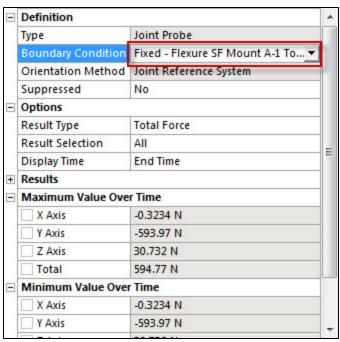

Repeat this for each of the joint probes.

Go to Step 6: Numerical Results

Go to all ANSYS Learning Modules